# talentsource

014 Approving timesheets

|                              | RESOURCESOLUTIONS                                                                                                    |                                                                                             |
|------------------------------|----------------------------------------------------------------------------------------------------|---------------------------------------------------------------------------------------------|
| ⇒talentsource                | <pre>*** This is an example ToU - tailor due to your needs *** Example organization AAI services: Terms of Use (ToU) A. Data Protoction Sample Clause "The End User notes that personal data about the End User is compiled from generally available sources and from communications received from the End User and other Universities as well as from Off-site sources. The policy relating to the use and procession of such data sip posted on the University website at (). Such data will be used,</pre> | Reset Password                                                                              |
| e <b>rname</b><br>gharwood   | inter alia, to authenticate and authorize the access to and<br>use of various resources within the University and on other<br>sites ("Approved Uses"). The End User hereby consents to the<br>collection, processing, use and release of such data to the<br>extent reasonably necessary for the Approved Uses. Such<br>consent includes, but is not limited to, the release of<br>personal data to other institutions by employing cookies and<br>electronically exchanging, caching and storing personal    | Your password has expired. Please change below before continuing. Password Confirm Password |
| ssword                       | authorization attributes."<br>B. Limitation of Liability<br>"To the extent permitted by the applicable law, the End User<br>hereby waives all and any claims for cost and damages,<br>whether direct or indirect, incidental, or consequential<br>(including, inter alls, loss of use and lost profits), both<br>in contract and in tort, arising from the use or in any way                                                                                                    | Your new password should be atleast 8 characters long with atleast 1 letter and 1 number.   |
| ogin > Forgot your password? | In control and in our, which allow the use of in any way<br>related to the inter-organizational authentication and<br>authorization services which allow the End User to access<br>certain resources of other organizations. This waiver of<br>claims shall be valid and effective in relation to all<br>participants of the inter-organizational authentication and<br>authorization services including the AAI Service Provider and<br>its affiliates, officers, employees and agents."                     |                                                                                             |
|                              | Refuse Gubmit Submit                                                                                                    |                                                                                             |

# Context

talentsource is the one stop solution for your timesheet, expense, on call, call out and even pay per call needs.

Insert your footer text here

The system allows your contractors and contingent workforce to submit time whether they are paid on an hourly, daily or monthly basis.

As timesheet and expense claim approvers, you are able to review and approve or reject claims quickly. This helps to ensure payments are processed in the agreed timescales.

Using talentsource for timesheet/claim approvals, ensures you have access anywhere, on any device, at any time.

# Process steps

# Accessing the system

- 1. When you are first issued with an account, you will need to **change your password** when prompted, in order to access the system.
- 2. You will receive an email from either the system or the onsite team. Click on the talentsource link.

- 3. Enter the Username and Password you have been provided with and click Login.
- 4. Read and accept the **disclaimer** by ticking the box provided and clicking **Submit**. If you refuse the disclaimer you will not be able to access talentsource.
- 5. When prompted create a new password. Confirm it by clicking Save. (You will need to do this for your PIN too).

| <b>⊃ talent</b> source                                  | Search for Jo | obs and People                           |                                          |                         | Q          | Time        | De Scott<br>e Zone : GMT<br>logged in: : 10-05-2016<br>ent date:10-05-2016 ▼ |  |  |  |  |  |
|---------------------------------------------------------|---------------|------------------------------------------|------------------------------------------|-------------------------|------------|-------------|------------------------------------------------------------------------------|--|--|--|--|--|
|                                                         |               | Dashboard                                | Jobs ව Timesheets                        | Reporting               | Admin      |             |                                                                              |  |  |  |  |  |
| ← To Do 71                                              | ≣ 2           | My Jobs Stats New Time Shee              | et and Claims Timesheets and             | Claims Approval History |            |             |                                                                              |  |  |  |  |  |
| 106315 - Systems Trainer<br>Candidate - Interview (2nd) | ^             |                                          |                                          |                         |            |             |                                                                              |  |  |  |  |  |
| 618330 - Accountant<br>Draft                            |               | Contractor Or Vendor Q T Group by Vendor |                                          |                         |            |             |                                                                              |  |  |  |  |  |
| 618338 - Accountant<br>Revision Requested               |               | Timesheets                               |                                          |                         |            |             |                                                                              |  |  |  |  |  |
| 621316 - Analyst<br>Revision Requested                  |               | Contractor T                             | Vendor T                                 | Start Date              | End Date 7 | Total Hours | T Work                                                                       |  |  |  |  |  |
| 629286 - Accountant<br>Revision Requested               |               | Gareth Harwood                           | Resource Solutions - Jobstreet -<br>CVDB | 25-04-2016              | 29-04-2016 |             | 5                                                                            |  |  |  |  |  |
| 632886 - Kromer, Earlene<br>New Renewal                 |               | Ben Megan                                | Resource Solutions - ACME - CVDB         | 25-04-2016              | 30-04-2016 |             | 5                                                                            |  |  |  |  |  |
| 633462 - Accountant<br>Revision Requested               |               | Gareth Harwood                           | Resource Solutions - Jobstreet -<br>CVDB | 02-05-2016              | 06-05-2016 |             | 5                                                                            |  |  |  |  |  |
| 637438 - Wood, Siobhan<br>New Renewal                   |               | Ben Megan                                | Resource Solutions - ACME - CVDB         | 18-04-2016              | 24-04-2016 |             | 5                                                                            |  |  |  |  |  |
|                                                         | <b>.</b>      | 14 4 <b>1 b</b> bi 10                    | ▼ items per page                         |                         |            | 1 - 4 of 4  | 4 items O                                                                    |  |  |  |  |  |

### Authorising a Timesheet

- 6. From your **Dashboard** click on the **New Timesheet and Claims** tab.
- The Timesheets table will display all timesheets that have been submitted for review and approval. Please note timesheets to approve will also be on the To Do list.
- Note: The system makes a point of highlighting in red any timesheets that include work submitted on an official public holiday according to the calendar in your region. This way you can check to ensure the contractor actually worked on the day in question.
- 9. Scrolling to the **right** will allow you to review a summary of each timesheet which may serve as enough to authorise a number of the timesheets in bulk. **Columns** include:
  - a) Contractor (The name of the contractor the timesheet belongs to).
  - b) Vendor (The vendor or agency the contractors is managed by).
  - c) Start Date (The first working day of the week or month submitted).
  - d) End Date (The last working day of the week or month submitted).
  - e) Total Hours (This will only be populated for contractors who are paid on an hourly basis).
  - f) Work Days (The number of days that can be worked in the timesheet period).

| 0 18538 - ACCOUNTAIL<br>Revision Requested | Timesheets         |                                          |                    |            |            |                                                   |  |  |  |
|--------------------------------------------|--------------------|------------------------------------------|--------------------|------------|------------|---------------------------------------------------|--|--|--|
| 621316 - Analyst<br>Revision Requested     | Contractor         | Vendor 7                                 | Start Date         | ' End Date |            | Active                                            |  |  |  |
| 629286 - Accountant<br>Revision Requested  | Gareth Harwood     | Resource Solutions - Jobstreet -<br>CVDB | 25-04-2016         | 29-04-2016 | Select All | Contractor                                        |  |  |  |
| 632886 - Kromer, Earlene<br>New Renewal    | Ben Megan          | Resource Solutions - ACME - CVDB         | 25-04-2016         | 30-04-2016 |            | <ul><li>✓ Vendor</li><li>✓ Start Date</li></ul>   |  |  |  |
| 633462 - Accountant<br>Revision Requested  | 😧 📄 Gareth Harwood | Resource Solutions - Jobstreet -<br>CVDB | 02-05-2016         | 06-05-2016 |            | <ul> <li>End Date</li> <li>Total Hours</li> </ul> |  |  |  |
| 637438 - Wood, Siobhan                     | 🔲 Ben Megan        | Resource Solutions - ACME - CVDB         | 18-04-2016         | 24-04-2016 |            | ✓ Work Days ✓ Unit Worked ↓                       |  |  |  |
| New Renewal                                | <<br> 4            |                                          | 1 - 4 of 4 items O |            |            |                                                   |  |  |  |

- g) Unit Worked (This will only be populated for contractors who are paid on a daily basis).
- 10. If you click on the **Manage Columns** button, you can choose to hide some columns (this works with the expenses tables too).

**Bulk Timesheet Approval** 

| ← To Do 71                                              | ≡ 2      | My Jobs 388                                      | Stats New  | Time Sheet and Claims        | Timesheets  | and Claims Approval History |            |    |             |        |  |
|---------------------------------------------------------|----------|--------------------------------------------------|------------|------------------------------|-------------|-----------------------------|------------|----|-------------|--------|--|
| 106315 - Systems Trainer<br>Candidate - Interview (2nd) | <b>^</b> |                                                  |            |                              |             |                             |            |    |             |        |  |
| 618330 - Accountant<br>Dratt                            |          | Contractor                                       | Or Vendor  | Q                            | Grou        | up by Vendor                |            |    |             |        |  |
| 618338 - Accountant<br>Revision Requested               |          | Timesheets Authorize Selected III Manage Columns |            |                              |             |                             |            |    |             |        |  |
| 621316 - Analyst<br>Revision Requested                  |          | Contractor                                       |            | ▼ Vendor                     | Ŧ           | Start Date                  | ▼ End Date |    | Total Hours | ▼ Work |  |
| 629286 - Accountant<br>Revision Requested               |          | 🗷 Ben                                            | Megan      | Resource Solutions -<br>CVDB | ACME -      | 11-04-2016                  | 17-04-20   | 16 |             | 5      |  |
| 632886 - Kromer, Earlene<br>New Renewal                 |          | ✓ Gare                                           | th Harwood | Resource Solutions -<br>CVDB | Jobstreet - | 18-04-2016                  | 22-04-20   | 16 |             | 5      |  |
| 633462 - Accountant<br>Revision Requested               |          | Gare                                             | th Harwood | Resource Solutions -<br>CVDB | Jobstreet - | 11-04-2016                  | 15-04-20   | 16 |             | 5      |  |

- 11. To approve in bulk, simply **select** the timesheets you want to approve, by ticking the check boxes in the **Contractor** column.
- 12. This will reveal a button called Authorise Selected. Click on this button.
- 13.A pop up window will appear to allow you to type in your PIN. You will also need to tick the Confirmation check

| ● talentsource                                                                                     | Search for Jobs and People  | Authorize                                                                                                    |                                                | ×      | Q           |             | Hope Scott<br>Time Zone : GMT<br>Last logged in: : 09-05-2016<br>Current date:09-05-2016 |
|----------------------------------------------------------------------------------------------------|-----------------------------|----------------------------------------------------------------------------------------------------|------------------------------------------------|--------|-------------|-------------|------------------------------------------------------------------------------------------|
|                                                                                                    |                             | Pin                                                                                                    | Required                                       | ۲      | Admin       |             |                                                                                          |
| ← To Do 71<br>106315 - Systems Trainer<br>Candidale - Inleview (200)<br>618330 - Accountant<br>Dat | My Jobs 388 Stat            | By approving this timesheet(s<br>submitted on the timesheet(s)<br>worker is to be paid according<br>leave has been approved and<br>timesheet | are correct and the<br>ly. All paid and unpaid | ۲      |             |             |                                                                                          |
| 618338 - Accountant<br>Revision Requested<br>621316 - Analyst<br>Revision Requested                | Timesheets Au<br>Contractor |                                                                                                    | Approve                                        | Cancel | ´End Date ▼ | Total Hours | Manage Columns  Work D                                                                   |

box.

14. Click Approve to process the bulk approval.

| <b>Ctalent</b> source                                         | Search for Jobs and People | Reject               | ×     | Company Hope Scott<br>Time Zone : GMT<br>Last logged in: : 10-05-2016<br>Current date:10-05-2016 |
|---------------------------------------------------------------|----------------------------|----------------------|-------|--------------------------------------------------------------------------------------------------|
|                                                               | Dasht                      | Reason For Rejection | Admin |                                                                                                  |
| To Do 71 106315 - Systems Trainer Candidate - Interview (2nd) | ■ C My Jobs Stats          |                      |       |                                                                                                  |
| 618330 - Accountant<br>Draft<br>618338 - Accountant           | Harwood                    | Reject Cancel        |       |                                                                                                  |

#### **Bulk Timesheet Rejection**

- 15. To reject in bulk, select the timesheets as mentioned in step 10 but this time click on the **Reject Selected** button instead of the Authorise Selected button.
- 16.A pop up window will appear to allow you to add a Reason For Rejection.
- 17. Click Reject to process the bulk timesheet rejection.
- Note: Rejected timesheets are sent back to the contractor so they can make corrections and re-submit the timesheet. This applies to Expense too.

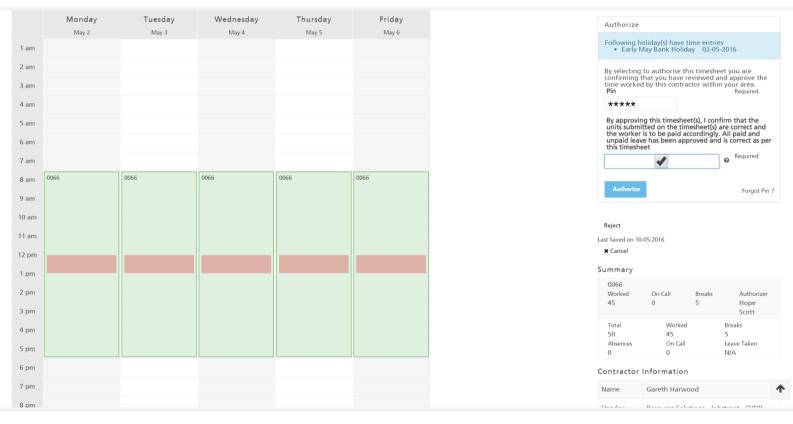

#### A single timesheet approval

- 19.A single timesheet can be reviewed and approved by clicking on the **Contractor's name** in the **Contractor** column.
- 20.A **Summary** of the time worked can be seen on the right hand side of the screen to help you review the submission. There is also a graphic display of the timesheet in the main screen area.
- 21. In this example the application is **notifying** us that work has been submitted for an official public holiday.

- 22. To approve the timesheet add your **PIN** to the Pin field and tick the **Confirmation** check box.
- 23. Click on the Authorise button to process the approval.
- 24. Note: The screen also includes a summary of each day at the bottom of the timesheet.

| On Call | No | No | No | No | No |
|---------|----|----|----|----|----|
| On Call | 0  | 0  | 0  | 0  | 0  |
| Hours   | 10 | 10 | 10 | 10 | 10 |
| Breaks  | 1  | 1  | 1  | 1  | 1  |
| Total   | 9  | 9  | 9  | 9  | 9  |
|         |    |    |    |    |    |

|         | May 2 | May 3 | May 4 |                      | ,    | ×             | Authorize                                                                                                    |                                                                    |
|---------|-------|-------|-------|----------------------|------|---------------|----------------------------------------------------------------------------------------------------|--------------------------------------------------------------------|
| 1 am    |       |       |       | Reject               |      |               | Following holiday(s) have time e<br>• Early May Bank Holiday                                                                                                    | entries<br>02-05-2016                                              |
| 2 am    |       |       |       |                      |      |               | By selecting to authorise this tim<br>confirming that you have review                                                                                                    | resheet you are                                                    |
| 3 am    |       |       |       | Reason For Rejection |      |               | time worked by this contractor v                                                                                                    | within your area.<br>Required                                      |
| 4 am    |       |       |       | Mistakes             |      |               | ****                                                                                                    |                                                                    |
| 5 am    |       |       |       |                      |      |               | By approving this timesheet(s),<br>units submitted on the timeshe<br>the worker is to be paid accordi<br>unpaid leave has been approve                                                                                                    | I confirm that the<br>et(s) are correct and<br>ingly. All paid and |
| 6 am    |       |       |       |                      |      |               | unpaid leave has been approve<br>this timesheet                                                                                                    | d and is correct as per                                            |
| 7 am    |       |       |       |                      |      | Reject Cancel | <ul> <li>Image: A second second s</li></ul> | e Required                                                         |
| 8 am 00 | 966   | 0066  | 0066  | 0066                 | 0066 |               | Authorize                                                                                                    |                                                                    |
| 9 am    |       |       |       |                      |      |               | Authorize                                                                                                    | Forgot Pin ?                                                       |
| 10 am   |       |       |       |                      |      |               |                                                                                                    |                                                                    |
|         |       |       |       |                      |      |               | Reject                                                                                                    |                                                                    |

#### A single timesheet rejection

25. To reject a timesheet click on the Reject button (under the Authorise button).

26. Type a Reason For Rejection into the pop up window and click Reject.

# **Approving Expense Claims**

| Expense Claims                     | e Seleo | Reject Selected                          |            |            | 🔟 Manage Column  | 15 |
|------------------------------------|---------|------------------------------------------|------------|------------|------------------|----|
| Contractor                         | Ŧ       | Vendor T                                 | Start Date | End Date T | Gross            | 1  |
| Gareth Harwood                     |         | Resource Solutions - Jobstreet -<br>CVDB | 04-04-2016 | 08-04-2016 | 384              |    |
| <ul> <li>Gareth Harwood</li> </ul> |         | Resource Solutions - Jobstreet -<br>CVDB | 25-04-2016 | 29-04-2016 | 480              |    |
| Ben Megan                          |         | Resource Solutions - ACME - CVDB         | 18-04-2016 | 24-04-2016 | 384              |    |
| Gareth Harwood                     |         | Resource Solutions - Jobstreet -<br>CVDB | 02-05-2016 | 06-05-2016 | 360              |    |
| H 4 1 F H                          | 10      | <ul> <li>items per page</li> </ul>       |            |            | 1 - 4 of 4 items |    |

- 27. The **Expense Claims** table, just under the timesheet table, will display all expense claims which have been submitted for review and approval.
- 28. Columns included in the table will help you to review expense claims at a glance and may even be enough information to approve or reject the claims in bulk. These include:
  - a) Contractor (The name of the contractor the Expense Claim belongs to).
  - b) Vendor (The vendor or agency the contractor is managed by).
  - c) Start Date (The first working day of the week or month claimed).
  - d) End Date (The last working day of the week or month claimed).
  - e) Gross (The Gross total of the expense claim, including all its individual expense items).

### Bulk Expense Claim approval

29. Bulk expense claim approvals or rejections work in the same way as bulk timesheet approvals.

30. Tick the check boxes in the **Contractor** column next to each expense claim you want to approve or reject.

| Expense Claims Authorize Selected Reject Selected                                                                                                    | 🔲 Manage Co        | olumns |
|----------------------------------------------------------------------------------------------------|--------------------|--------|
| <ul> <li>By selecting to authorise this timesheet you are confirming that you have reviewed and approve the time worked by this contractor within your area.</li> <li>Pin</li> </ul> | ▼ End Date ▼ Gross | Ŧ      |
| ****                                                                                                    | 08-04-2016 384     | Â      |
| Authorize                                                                                                    | 29-04-2016 480     |        |
| Ben Megan Resource Solutions - ACME - CVDB 18-04-2016                                                                                                    | 24-04-2016 384     |        |

31. If bulk approving, click on the Authorise Selected button.

32. Type the **PIN** in the pin field and click **Authorise**.

## Bulk Expense Claim rejection

|   | Expense Claims Authorize Selected Reject Selected |  |                                          |            |            | 🔟 Manage Columns |   |  |
|---|---------------------------------------------------|--|------------------------------------------|------------|------------|------------------|---|--|
| c | C Reason For Rejection                            |  | Vendor T                                 | Start Date | End Date T | T Gross          |   |  |
|   |                                                   |  | Resource Solutions - Jobstreet -<br>CVDB | 04-04-2016 | 08-04-2016 | 384              | ^ |  |
|   | Reject                                            |  | Resource Solutions - Jobstreet -<br>CVDB | 25-04-2016 | 29-04-2016 | 480              |   |  |

33.If bulk rejecting then click the **Reject Selected** button.

34. Add a Reason for Rejection and click Reject.

| <b>⊃ talent</b> source                                     |                                      | Search for Jobs and Peo | ple      |                                                                                                    |                               |           | Q       | X company | Hope Scott<br>Time Zone : GMT<br>Last logged in: : 10-05-2016<br>Current date:10-05-2016 ▼ |
|------------------------------------------------------------|--------------------------------------|-------------------------|----------|----------------------------------------------------------------------------------------------------|-------------------------------|-----------|---------|-----------|--------------------------------------------------------------------------------------------|
|                                                            |                                      |                         | 🛄 Dashbo | ard 📄 Jobs                                                                                                    | D Timesheets                  | Reporting | 🔅 Admin |           |                                                                                            |
| Expense Claim<br>04-04-2016 - 08-04-2016<br>Gareth Harwood |                                      |                         |          |                                                                                                    |                               |           |         |           |                                                                                            |
| Expense Items                                              |                                      |                         |          | Approve                                                                                                    |                               |           |         |           |                                                                                            |
| > 200                                                      | Lodging<br>03-04-2016 - 07-04-20     | 16                      |          | By selecting to authoris<br>timesheet you are conf                                                                                               | e this<br>irming<br>Land      |           |         |           |                                                                                            |
| ✔ 120                                                      | Auto Rental<br>06-04-2016 - 06-04-20 | 16                      |          | By selecting to authoris<br>timesheet you are conf<br>that you have reviewed<br>approve the time work<br>contractor within your<br><b>Pin</b> Re | ed by this<br>area.<br>quired |           |         |           |                                                                                            |
| Amount                                                     |                                      | 120                     |          | ****                                                                                                    |                               |           |         |           |                                                                                            |
| VAT                                                        |                                      | 24                      |          | Approve                                                                                                    | Forgot Pin ?                  |           |         |           |                                                                                            |
| Status                                                     |                                      |                         |          | Reject                                                                                                    |                               |           |         |           |                                                                                            |
| Authorizer                                                 |                                      |                         |          | ast Saved on                                                                                                    |                               |           |         |           |                                                                                            |
| Cost Code                                                  |                                      | 0066                    |          | <b>X</b> Cancel                                                                                                    |                               |           |         |           |                                                                                            |
| Notes                                                      |                                      |                         |          |                                                                                                    |                               |           |         |           |                                                                                            |
| Totals<br>Amount VATGross<br>320 64 384                    |                                      |                         |          |                                                                                                    |                               |           |         |           |                                                                                            |

#### A single Expense Claim approval

- 35. A single Expense Claim can be reviewed and approved by clicking on the **Contractor's name** in the **Contractor** column.
- 36. The Expense Items area includes details of each expense item submitted as part of this overall Expense Claim.
- 37. Clicking on the expand arrow will show additional details for each item.
- 38. You will be able to view attached scans of each expense item.
- 39. The Totals row displays Net amount, VAT/GST/Sales Tax (as appropriate for your country) and Gross amount.
- 40. To approve the Expense Claim add your PIN to the Pin field.
- 41.Click on the **Approve** button to process the claim.

| <b>C</b> talentsource                     |                                  | Search for Jobs and People | Reject                    | ×  | Q | Company | Hope Scott<br>Time Zone : GMT<br>Last logged in: : 10-05-2016<br>Current date:10-05-2016 ▼ |
|-------------------------------------------|----------------------------------|----------------------------|---------------------------|----|---|---------|--------------------------------------------------------------------------------------------|
|                                           |                                  | Dashi                      | Reason For Rejection      | \$ |   |         |                                                                                            |
| Expense Claim                             |                                  |                            | Please correct            |    |   |         |                                                                                            |
| 04-04-2016 - 08-04-2016<br>Gareth Harwood |                                  |                            |                           |    |   |         |                                                                                            |
|                                           |                                  |                            |                           |    |   |         |                                                                                            |
| Expense Items                             |                                  |                            | Reject Cance              | el |   |         |                                                                                            |
| > 200                                     | Lodging<br>03-04-2016 - 07-04-20 | 16                         | timesneet you are comming |    |   |         |                                                                                            |

#### A single Expense Claim rejection

- 42. To reject a single Expense Claim click on the **Reject** button (under the Authorise button).
- 43. Type a **Reason For Rejection** into the pop up window and click **Reject**.

#### Searching and Filtering

| ⇒talentsource Search for                                            | r Jobs and People                             |                                          |                         | ٩          | Last log      | cott<br>one : GMT<br>ged in: : 10-05-2016<br>date:10-05-2016 ▼ |  |  |
|---------------------------------------------------------------------|-----------------------------------------------|------------------------------------------|-------------------------|------------|---------------|----------------------------------------------------------------|--|--|
|                                                                     | Dashboard                                     | Jobs D Timesheets                        | Reporting               | Admin      |               |                                                                |  |  |
| ← To Do 71 III C                                                    | My Jobs Stats New Time Shee                   | et and Claims Timesheets and             | Claims Approval History |            |               |                                                                |  |  |
| 106315 - Systems Trainer<br>Candidate - Interview (2nd)             |                                               |                                          |                         |            |               |                                                                |  |  |
| 618330 - Accountant<br>Draft                                        | Harwood                                       | Q T Gro                                  | up by Vendor            |            |               |                                                                |  |  |
| 618338 – Accountant<br>Revision Requested                           | Timesheets 🔲 Manage Columns                   |                                          |                         |            |               |                                                                |  |  |
| 621316 - Analyst<br>Revision Requested                              | Contractor T                                  | Vendor T                                 | Start Date              | T End Date | Total Hours   | T Work                                                         |  |  |
| 629286 - Accountant<br>Revision Requested                           | Gareth Harwood                                | Resource Solutions - Jobstreet -<br>CVDB | 25-04-2016              | 29-04-2016 |               | 5                                                              |  |  |
| 632886 - Kromer, Earlene<br>New Renewal                             | 😧 🔲 Gareth Harwood                            | Resource Solutions - Jobstreet -<br>CVDB | 02-05-2016              | 06-05-2016 |               | 5                                                              |  |  |
| 633462 - Accountant<br>Revision Requested<br>637438 - Wood, Siobhan | < <li>I4 4 1 &gt; &gt; &gt; &gt; &gt; 10</li> | ▼ items per page                         |                         |            | 1 - 2 of 2 it | ems O                                                          |  |  |

44. You can **search** for a single contractor or vendor using the search field in the **New Timesheet and Claims** tab. Type in your search term (i.e. Contractor surname) and then click on the search icon.

| ← To Do 71 🔳 🕄                                          | My Jobs Stats New Time Sheet a                           | and Claims Timesheets and Clai           | ims Approval History |            |                  |
|---------------------------------------------------------|----------------------------------------------------------|------------------------------------------|----------------------|------------|------------------|
| 106315 - Systems Trainer<br>Candidate - Interview (2nd) |                                                          |                                          |                      |            |                  |
| 618330 - Accountant<br>Draft                            | Contractor Or Vendor                                     | Q T Dont Gr                              | oup By Vendor        |            |                  |
| 618338 - Accountant<br>Revision Requested               | Timesheets                                               |                                          |                      |            | 🖽 Manage Columns |
| 621316 - Analyst<br>Revision Requested                  | Contractor                                               | Vendor T                                 | Start Date           | T End Date | Total Hours T W  |
| 629286 - Accountant<br>Revision Requested               | Vendor: Resource Solutions - ACME                        | - CVDB                                   |                      |            |                  |
| 632886 - Kromer, Earlene                                | Ben Megan                                                | Resource Solutions - ACME - CVDB         | 25-04-2016           | 30-04-2016 | 5                |
| New Renewal                                             | 🗆 Ben Megan                                              | Resource Solutions - ACME - CVDB         | 18-04-2016           | 24-04-2016 | 5                |
| 633462 - Accountant<br>Revision Requested               | <ul> <li>Vendor: Resource Solutions - Jobstre</li> </ul> | eet - CVDB                               |                      |            |                  |
| 637438 - Wood, Siobhan<br>New Renewal                   | Gareth Harwood                                           | Resource Solutions - Jobstreet -<br>CVDB | 25-04-2016           | 29-04-2016 | 5                |

45.To clear your search click on the Clear Filter button.

46. You can group all timesheets and expense claims by vendor when you click the Group by Vendor button.

| ← To Do 71                                              | ∎ C My.  | Jobs 388 Stats New Time S | Sheet and Claims Timesheets a | nd Claims Approval History |                                          |              |                  |
|---------------------------------------------------------|----------|---------------------------|-------------------------------|----------------------------|------------------------------------------|--------------|------------------|
| 106315 - Systems Trainer<br>Candidate - Interview (2nd) | <u> </u> | Search by Name or ID      |                               | ٩ <b>٢</b>                 |                                          |              | 🖽 Manage Columns |
| 618330 - Accountant<br>Draft<br>618338 - Accountant     |          | Contractor First Name     | Contractor Last Name          | Approval Date T            | Vendor T                                 | Start Date T | End Date         |
| Revision Requested                                      |          | Gareth                    | Harwood                       | 09-05-2016                 | Resource Solutions -<br>Jobstreet - CVDB | 11-04-2016   | 15-04-2016       |
| 621316 - Analyst<br>Revision Requested                  |          | Ben                       | Megan                         | 09-05-2016                 | Resource Solutions - ACME<br>- CVDB      | 11-04-2016   | 17-04-2016       |
| 629286 - Accountant<br>Revision Requested               |          | Gareth                    | Harwood                       | 09-05-2016                 | Resource Solutions -<br>Jobstreet - CVDB | 18-04-2016   | 22-04-2016       |

47. To clear this grouping filter, click on the **Don't Group by Vendor** button.

48. Recent and historical approvals can be viewed in the Timesheets and Claims Approval History tab.

49. This tab also includes a **search** field.